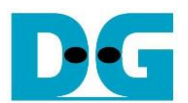

# **AES256GCM1GIP Reference Design**

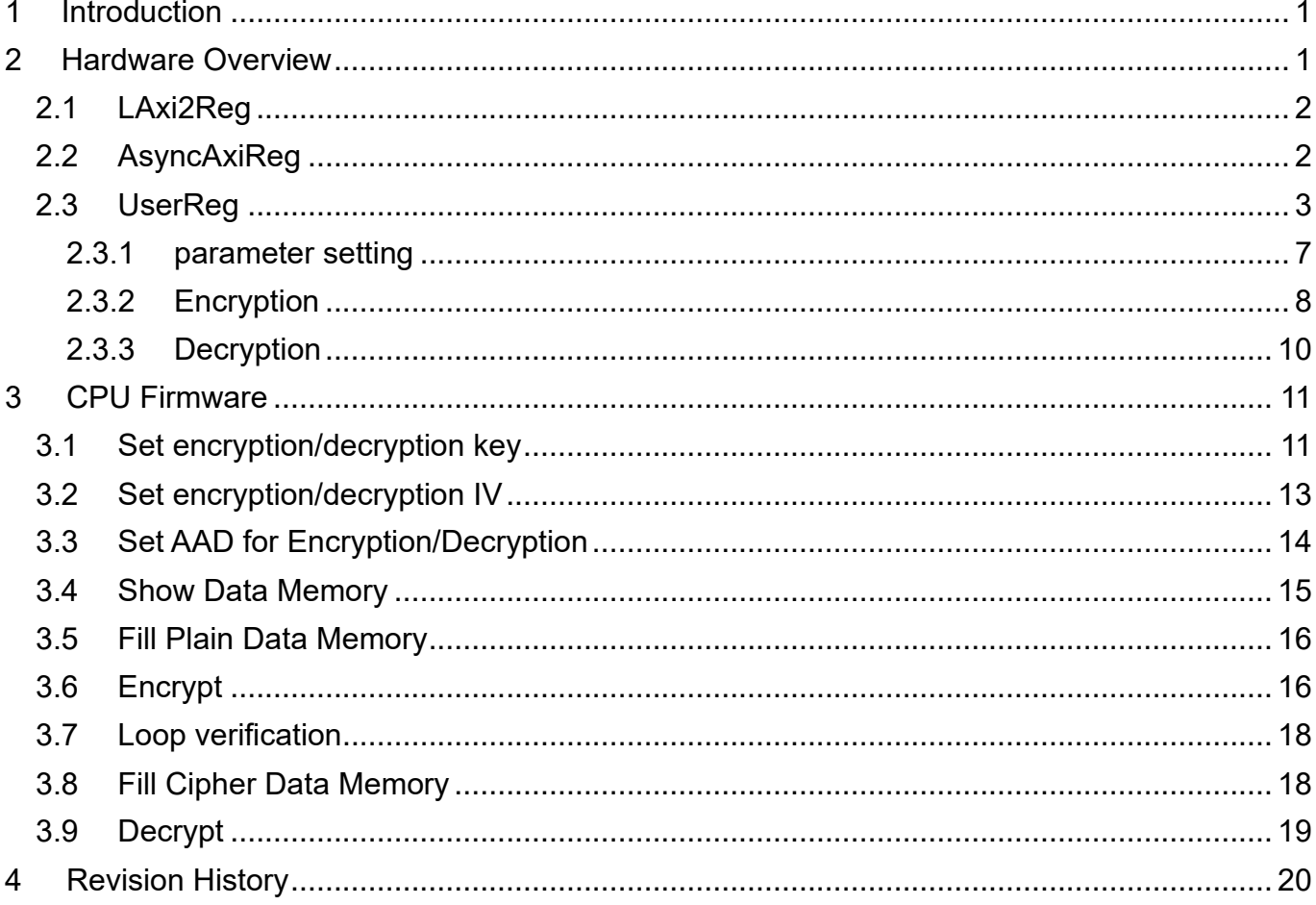

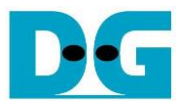

# AES256GCM1GIP Reference Design

Rev1.00 29-Aug-2023

## <span id="page-1-0"></span>**1 Introduction**

This document describes the detail of AES256GCM1GIP reference design. In this reference design, AES256GCM1GIPs are used to encrypt and decrypt data between two memories in FPGA and provide authentication tag. User can fill memory with Additional Authenticated Data (AAD), plain or cipher data patterns, set encryption/decryption key, Initialization Vector (IV), and control test operation via serial console on test PC. More details of the hardware design and CPU firmware are described as follows.

## <span id="page-1-1"></span>**2 Hardware Overview**

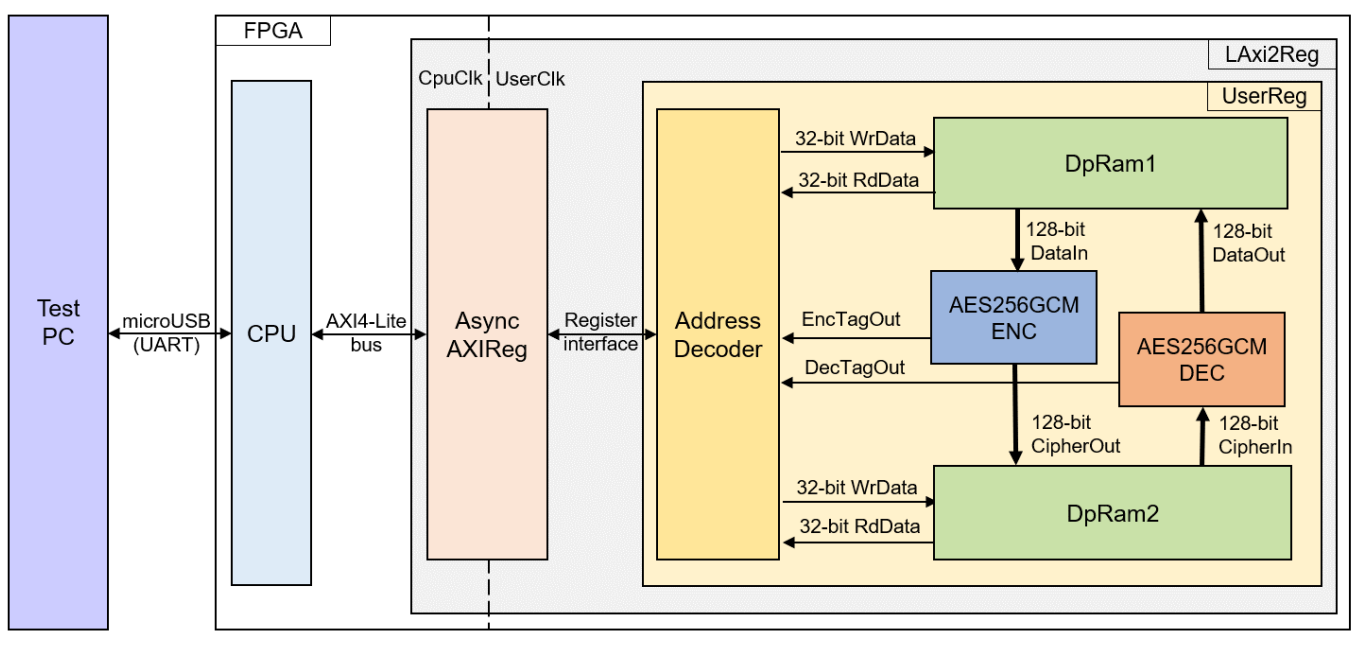

Figure 2-1 AES256GCM1GIP reference design block diagram

<span id="page-1-2"></span>In this test environment, two AES256GCM1GIPs, called AES256GCMENC and AES256GCMDEC, interface with two dual-port RAMs with asymmetric ports, which are DpRam1 and DpRam2, as shown in [Figure 2-1.](#page-1-2) AES256GCM1GIPs and two RAMs are sub-modules in UserReg module within LAxi2Reg. CPU system is designed to interface with FPGA logic though AXI4 Lite bus and interface with user through serial console in test PC.

For user control interface, there are registers in UserReg to store parameters from user such as encryption/decryption key, IV, number of AAD and data to encrypt or decrypt. Input parameters are received from user via serial console.

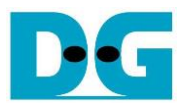

For user data interface, UserReg is designed to be able to write pattern data or read data in RAMs following user's command and read encryption and decryption tag. DpRam1 is used to store encryption AAD and the plain data from user which will be input data for AES256GCMENC in encryption mode or the decrypted data which is output data from AES256GCMDEC in decryption mode. DpRam2 is used to store decryption AAD and the cipher data from user which will be input data for AES256GCMDEC in decryption mode or encrypted data which is output data from AES256GCMENC in encryption mode. Encryption/Decryption tag is stored in registers which user can read.

Because CPU system and AES256GCMENC/AES256GCMDEC run in different clock domain, AsyncAXIReg module inside LAxi2Reg is designed as asynchronous circuit to support clock-crossing operation. Also, AsyncAXIReg converts AXI4-Lite bus signal which is standard bus in CPU system to be register interface. The details of LAxi2Reg module are described below.

## <span id="page-2-0"></span>**2.1 LAxi2Reg**

LAxi2Reg module is connected to CPU through AXI4-Lite bus. The hardware registers are mapped to CPU memory address, as shown in Table 2-1. The control and status registers for CPU access are designed in LAxi2Reg.

LAxi2Reg consists of AsyncAxiReg and UserReg. AsyncAxiReg is designed to convert the AXI4-Lite signals to be the simple register interface which has 32-bit data bus size (similar to AXI4-Lite data bus size). Additionally, as shown in Figure 2-1, there are two clock domains applied in this block, i.e., CpuClk which is used to interface with CPU through AXI4-Lite bus and UserClk which is user clock domain for AES256GCMENC/AES256GCMDEC. AsyncAxiReg includes asynchronous circuit between CpuClk and UserClk.

UserReg includes the register file of the parameters and the status signals of test logics, including dual-port rams and AES256GCM1GIP. Both data interface and control interface of AES256GCM1GIP are connected to UserReg. More details of AsyncAxiReg and UserReg are described as follows.

## <span id="page-2-1"></span>**2.2 AsyncAxiReg**

This module is designed to convert the signal interface of AXI4-Lite to be register interface. Also, it enables two clock domains, CpuClk and UserClk domain, to communicate.

To write register, RegWrEn is asserted to '1' with the valid signal of RegAddr (Register address in 32-bit unit), RegWrData (write data of the register), and RegWrByteEn (the byte enable of this access: bit[0] is write enable for RegWrData[7:0], bit[1] is used for RegWrData[15:8], …, and bit[3] is used for RegWrData[31:24]).

To read register, AsyncAxiReg asserts RegRdReq='1' with the valid value of RegAddr (the register address in 32-bit unit). After that, the module waits until RegRdValid is asserted to '1' to get the read data through RegRdData signal at the same clock.

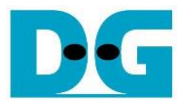

## <span id="page-3-0"></span>**2.3 UserReg**

This module is designed to write/read data in RAMs, read tag, control and check status of AES256GCMENC and AES256GCMDEC corresponding with write register access or read register request from AsyncAxiReg module. Memory map inside UserReg module is shown in Table 2-1. Timing diagram of register interface is shown in [Figure 2-2.](#page-6-0)

#### Table 2-1 Register map Definition

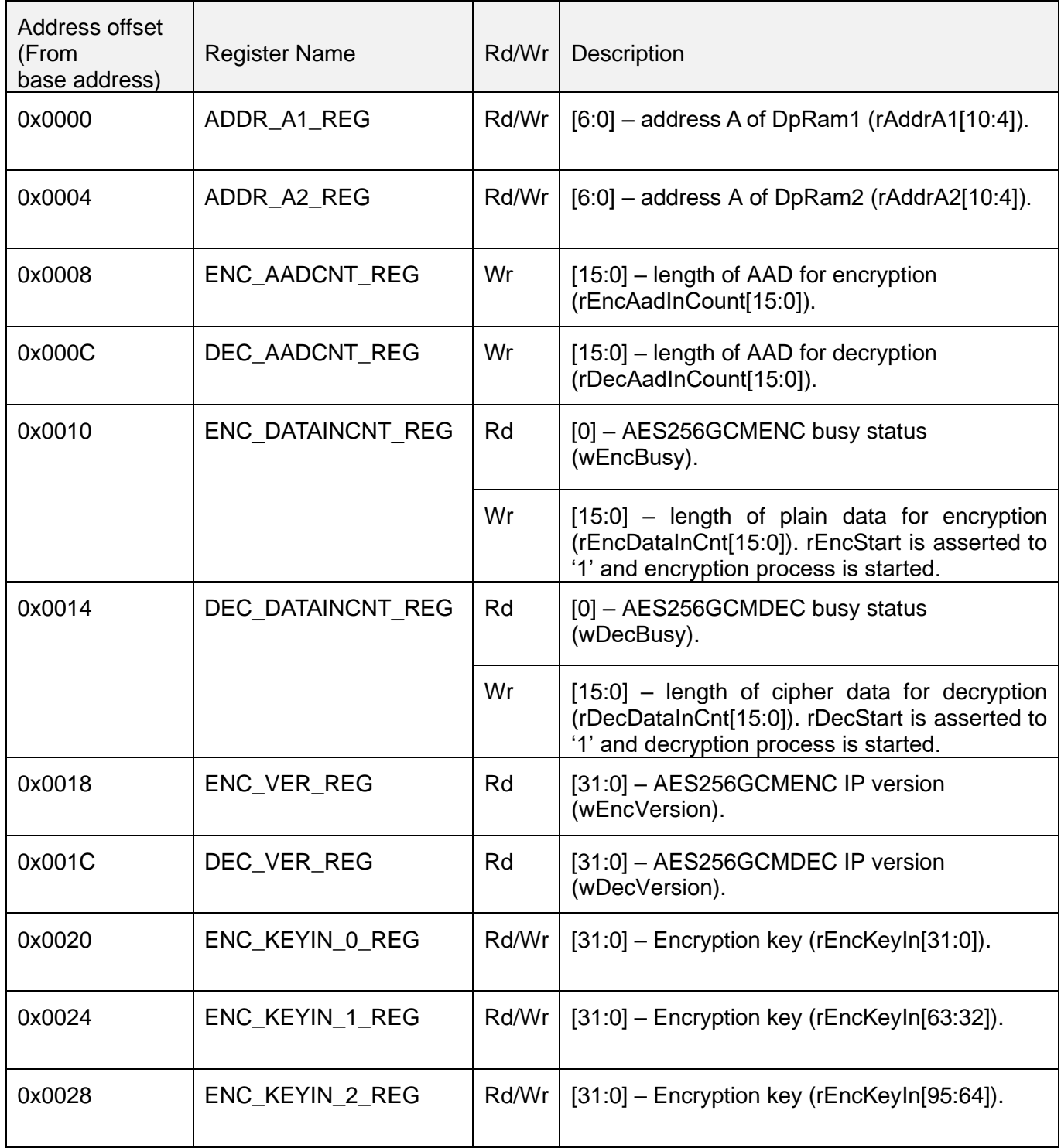

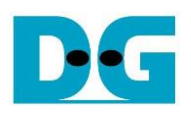

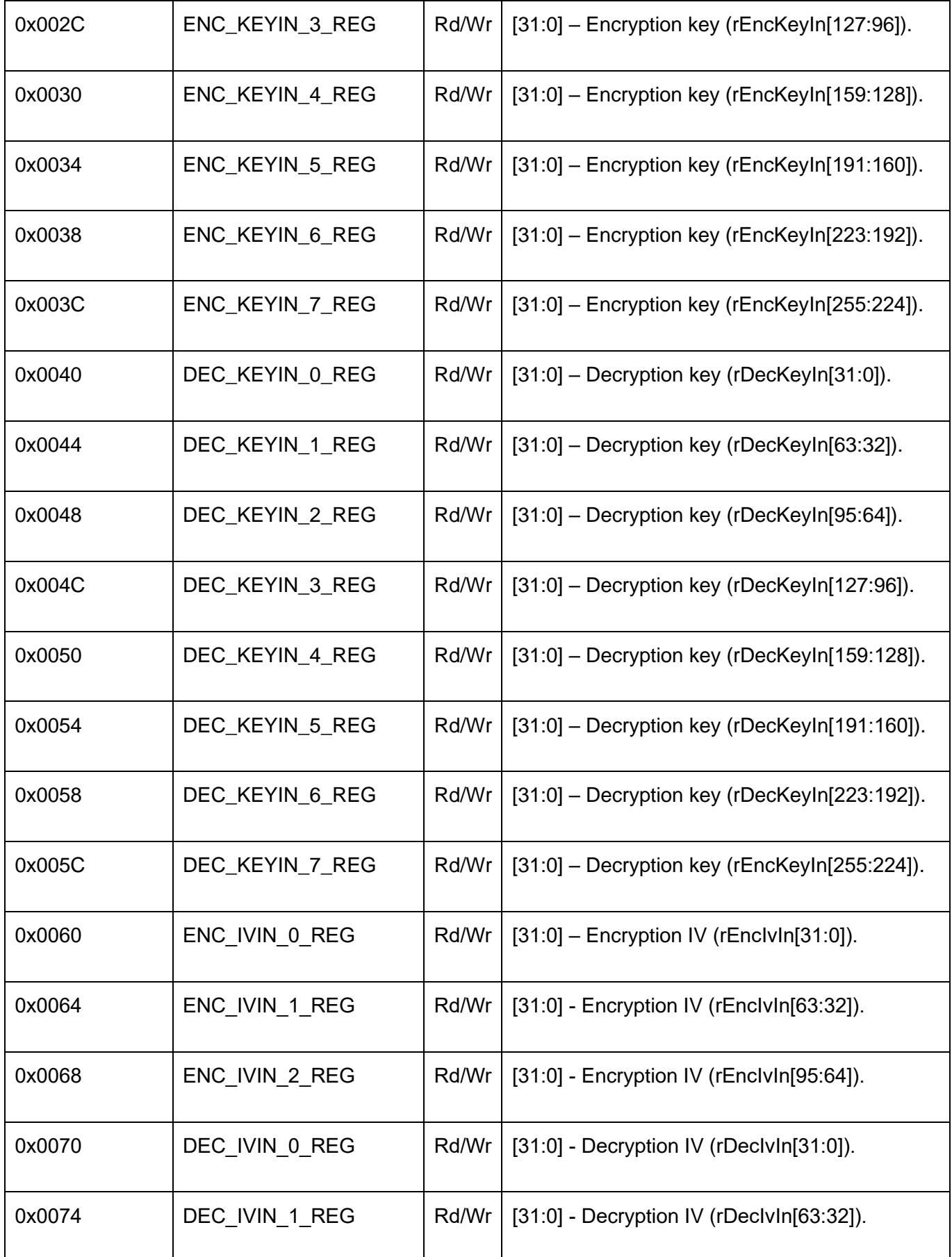

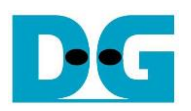

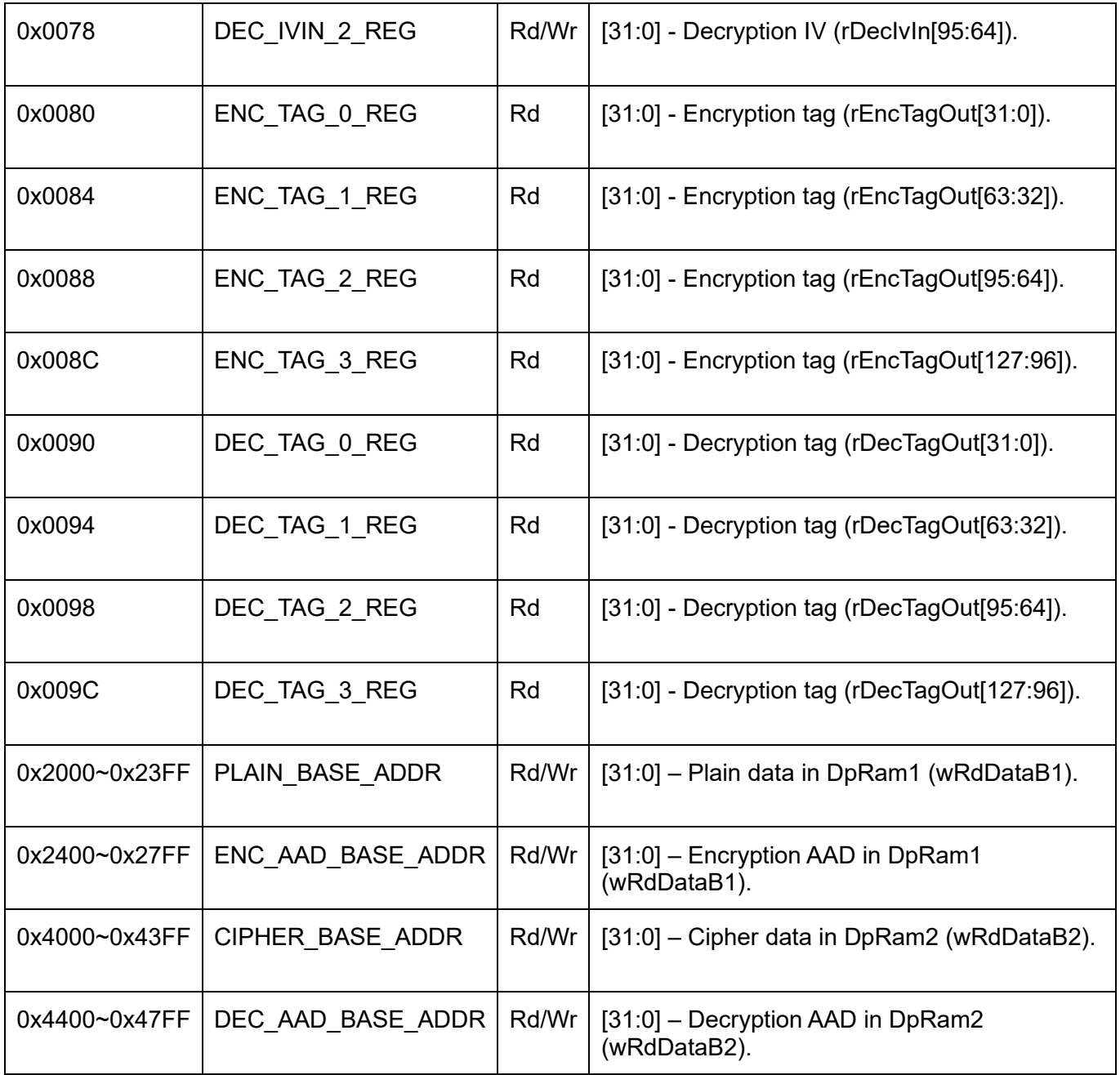

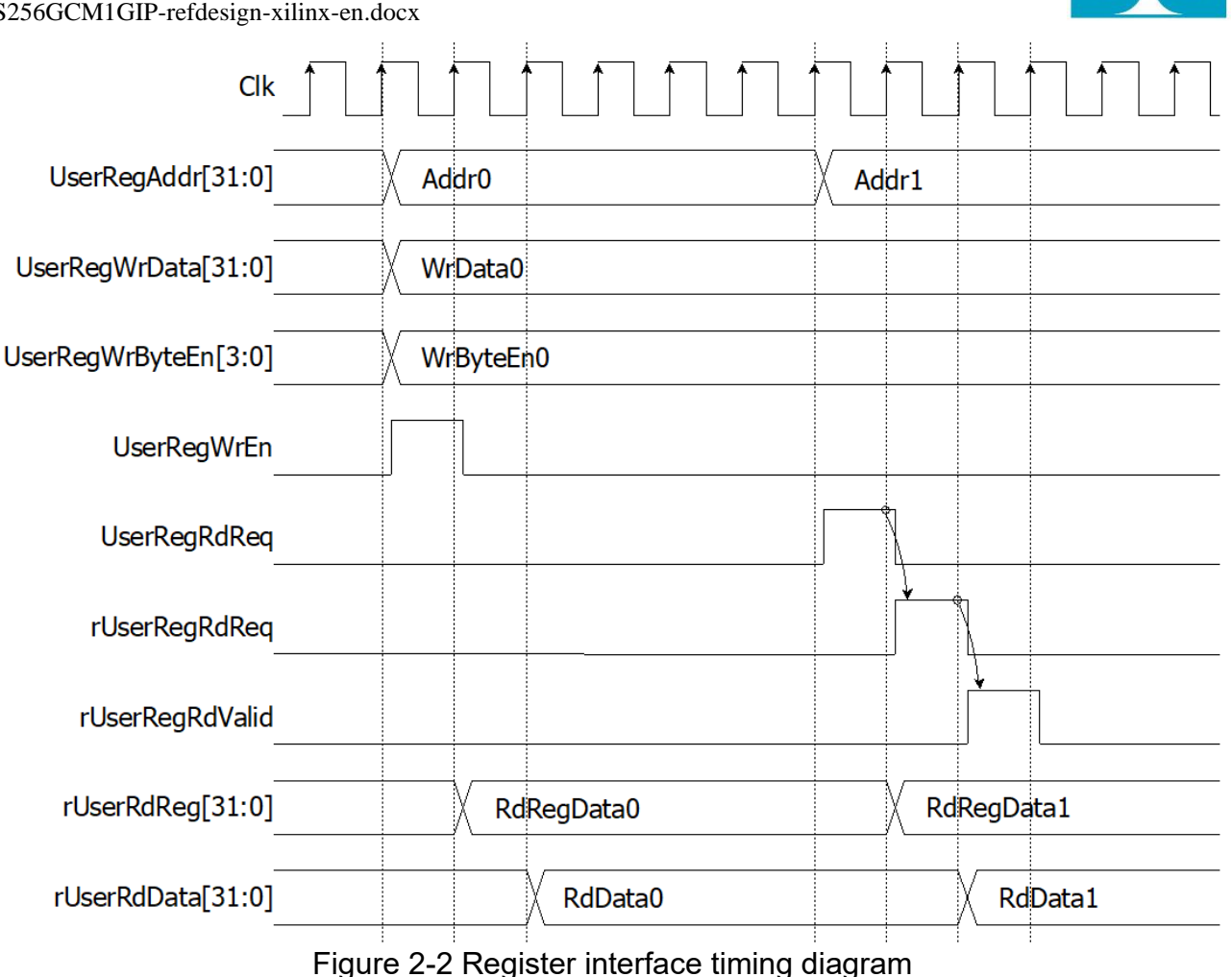

<span id="page-6-0"></span>To read register, one multiplexer is designed to select the read data within each address area. UserRegAddr[10:2] is applied in each Register area to select the data. Next, the address decoder uses UserRegAddr[15:13] to select the read data from each area for returning to CPU. As shown in [Figure 2-2,](#page-6-0) read data is valid in next two clock cycles. When UserRegRdReq is active, rUserRegRdReq is asserted to '1'. Then rUserRdValid is active with the valid read value of UserRegAddr.

To write register, UserRegWrEn is asserted to '1' with the valid of UserRegAddr. UserRegAddr[15:13] are used to decode that CPU accesses dual-port ram (DpRam) or internal register area. When CPU accesses DpRam (UserRegAddr[15:13]="001" or "010"), UserRegAddr[10:2] are set to be the address of DpRam. For example, when UserRegAddr[15:0]=0x2004 and UserRegWrEn='1', DpRam1 will be filled with UserRegWrData at Address 0x01. Otherwise, UserRegWrData is loaded to internal register which has matched UserRegAddr[10:0]. For example, rAddrA1 is loaded by UserRegWrData when UserRegAddr=0x0000.

UserRegWrByteEn signal is used when CPU firmware needs to access DpRam by using 64-bit, 32-bit, 16-bit or 8-bit pointer. UserRegWrByteEn[3:0] is mapped to Byte Write Enable port of DpRam.

In this reference design, there are three main operations which are parameter setting, encryption and decryption. Each operation is described as follows.

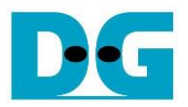

#### <span id="page-7-0"></span>2.3.1 parameter setting

For encryption process, encryption key, encryption IV and length of encryption AAD are set by writing ENC\_KEYIN\_0\_REG to ENC\_KEYIN\_7\_REG, ENC\_IVIN\_0\_REG to ENC\_IVIN\_2\_REG and ENC\_AADCNT\_REG, respectively. AAD and plain data, which will be input data for AES256GCMENC, are stored in DpRam1. In case of non-zero length AAD, address A of DpRam1 (rAddrA1) is set to 0x40 to access the first AAD data by writing ADDR A1 REG. Encrypted data from AES256GCMENC is stored in DpRam2. Before starting encryption process, address A of DpRam2 (rAddrA2) is set to 0x00 for writing the first output encrypted data by writing ADDR A2 REG. For setting length of plain data, rEncDataInCnt, ENC\_DATAINCNT\_REG is written and then rEncStart is asserted to '1' to start encryption as shown in [Figure 2-3.](#page-7-1)

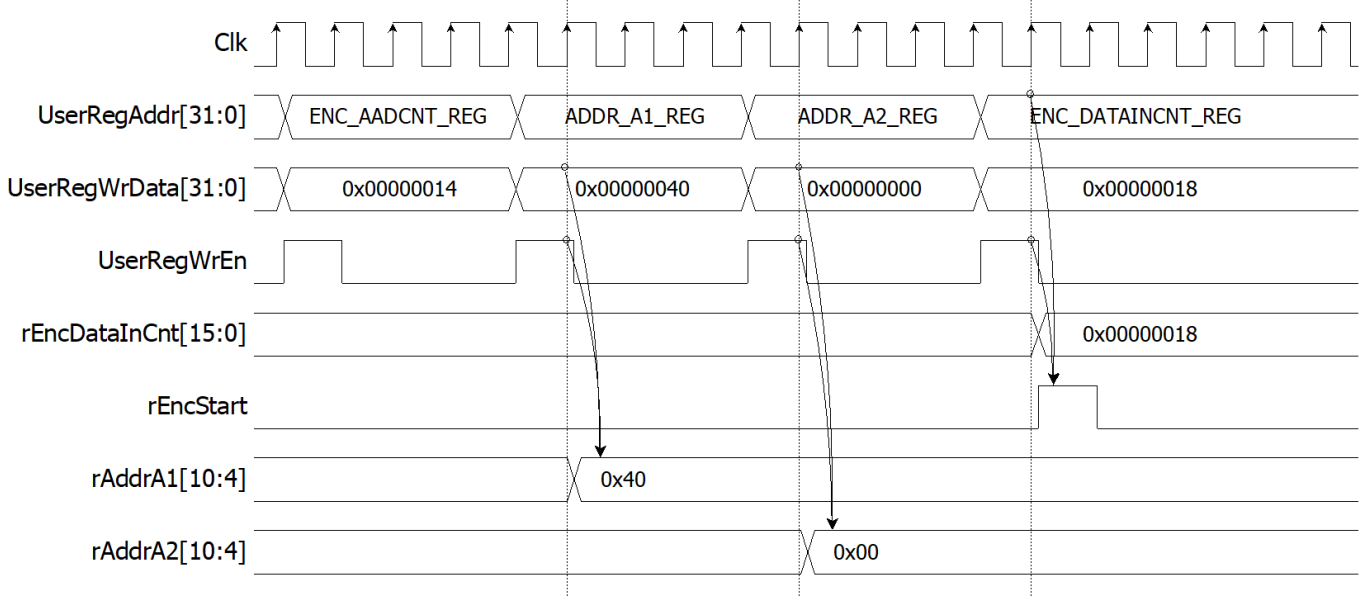

Figure 2-3 Timing diagram example of encryption parameter setting

<span id="page-7-1"></span>For decryption process, decryption key, decryption IV and length of decryption AAD are set by writing DEC\_KEYIN\_0\_REG to DEC\_KEYIN\_7\_REG, DEC\_IVIN\_0\_REG to DEC\_IVIN\_2\_REG and DEC\_AADCNT\_REG respectively. AAD and cipher data, which will be input data for AES256GCMDEC, are stored in DpRam2. In case of non-zero length AAD, address A of DpRam2 (rAddrA2) is set to 0x40 to access the first AAD data by writing ADDR\_A2\_REG. Decrypted data from AES256GCMDEC is stored in DpRam1. Before starting decryption process, address A of DpRam1 (rAddrA1) is set to 0x00 for writing the first output decrypted data by writing ADDR\_A1\_REG. For setting length of cipher data, rDecDataInCount, DEC\_DATAINCNT\_REG is written and then rDecStart is asserted to '1' to start decryption as shown in [Figure 2-4.](#page-8-1)

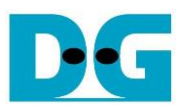

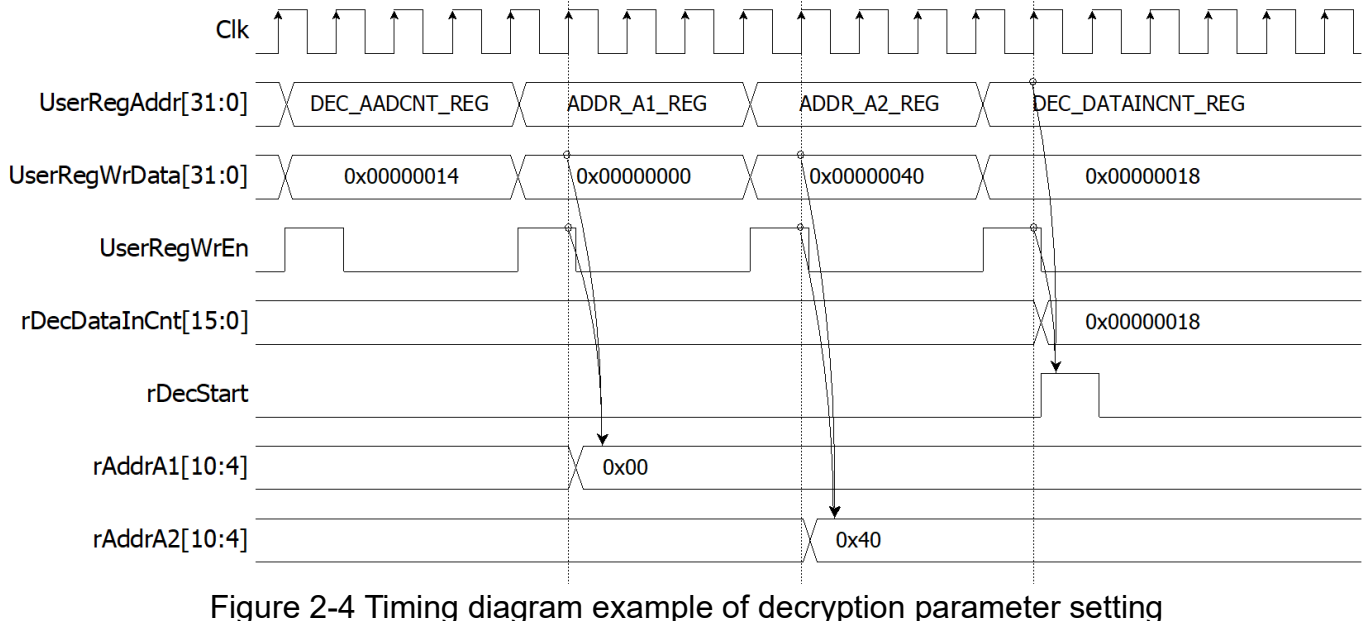

 $\pm$ 

### <span id="page-8-1"></span><span id="page-8-0"></span>2.3.2 Encryption

For encryption process, in case of non-zero length AAD, rAddrA1 is set to the first address of AAD and rEncAadCnt is set to be the number of 128-bit AAD. When wEncDataInRd is active, rAddrA1 is increased by 1 to access next 128-bit AAD and rEncAadCnt is decreased by 1 as the remaining 128-bit AAD to read. When rEncAadCnt=1 and wEncDataInRd='1', the last 128-bit AAD is read, rAddrA1 is reset to 0x00 to access the first plain data. When wEncDataInRd is active, rAddrA1 is increased by 1 to access next 128-bit plain data.

When wEncCipherOutValid is active, wEncCipherOut is loaded to DpRam2. Then rAddrA2 is increased by 1 prepared for next encrypted output as shown i[n Figure 2-5.](#page-9-0)

Encryption tag (wEncTagOut) is stored in register when wEncTagOutValid is active as shown in Table 2-1. User can access the encryption tag by readding ENC\_TAG\_0\_REG to ENC\_TAG\_7\_REG.

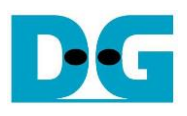

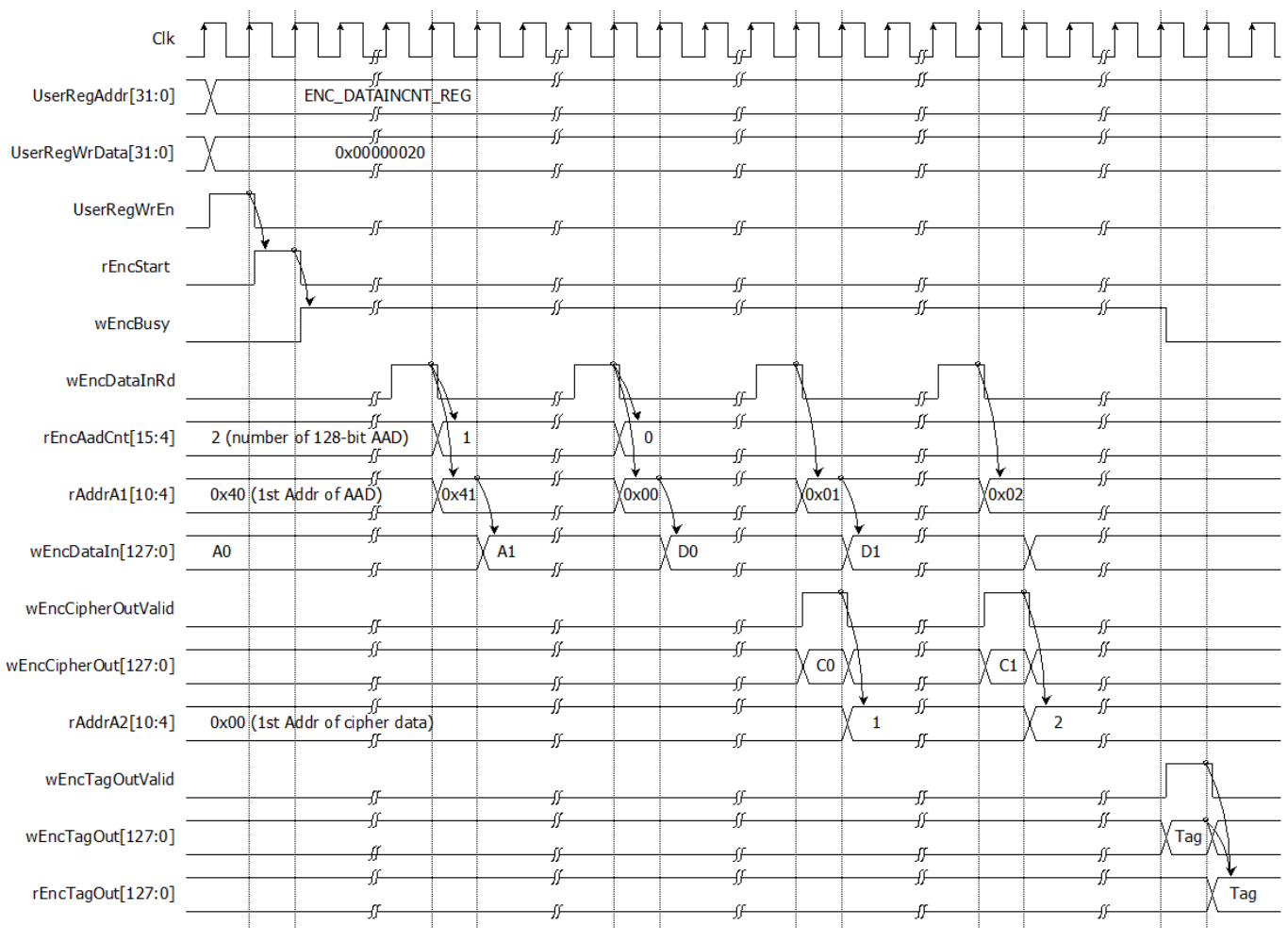

<span id="page-9-0"></span>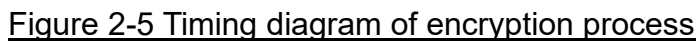

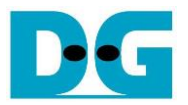

### <span id="page-10-0"></span>2.3.3 Decryption

For decryption process, in case of non-zero length AAD, rAddrA2 is set to the first address of AAD. and rDecAadCnt is set to be the number of 128-bit AAD. When wDecCipherInRd is active, rAddrA1 is increased by 1 to access next 128-bit AAD and rEncAadCnt is decreased by 1 as the remaining 128-bit AAD to read. When rDecAadCnt=1 and wDecCipherInRd='1', the last 128-bit AAD is read, rAddrA2 is reset to 0x00 to access the first cipher data. When wDecCipherInRd is active, rAddrA2 is increased by 1 to access next 128-bit cipher data.

When wDecDataOutValid is active, wDecDataOut is loaded to DpRam1. Then rAddrA1 is increased by 1 prepared for next decrypted output as shown i[n Figure 2-6.](#page-10-1)

Decryption tag (wDecTagOut) is stored in register when wDecTagOutValid is active as shown in Table 2-1. User can access the decryption tag by readding DEC\_TAG\_0\_REG to DEC\_TAG\_7\_REG.

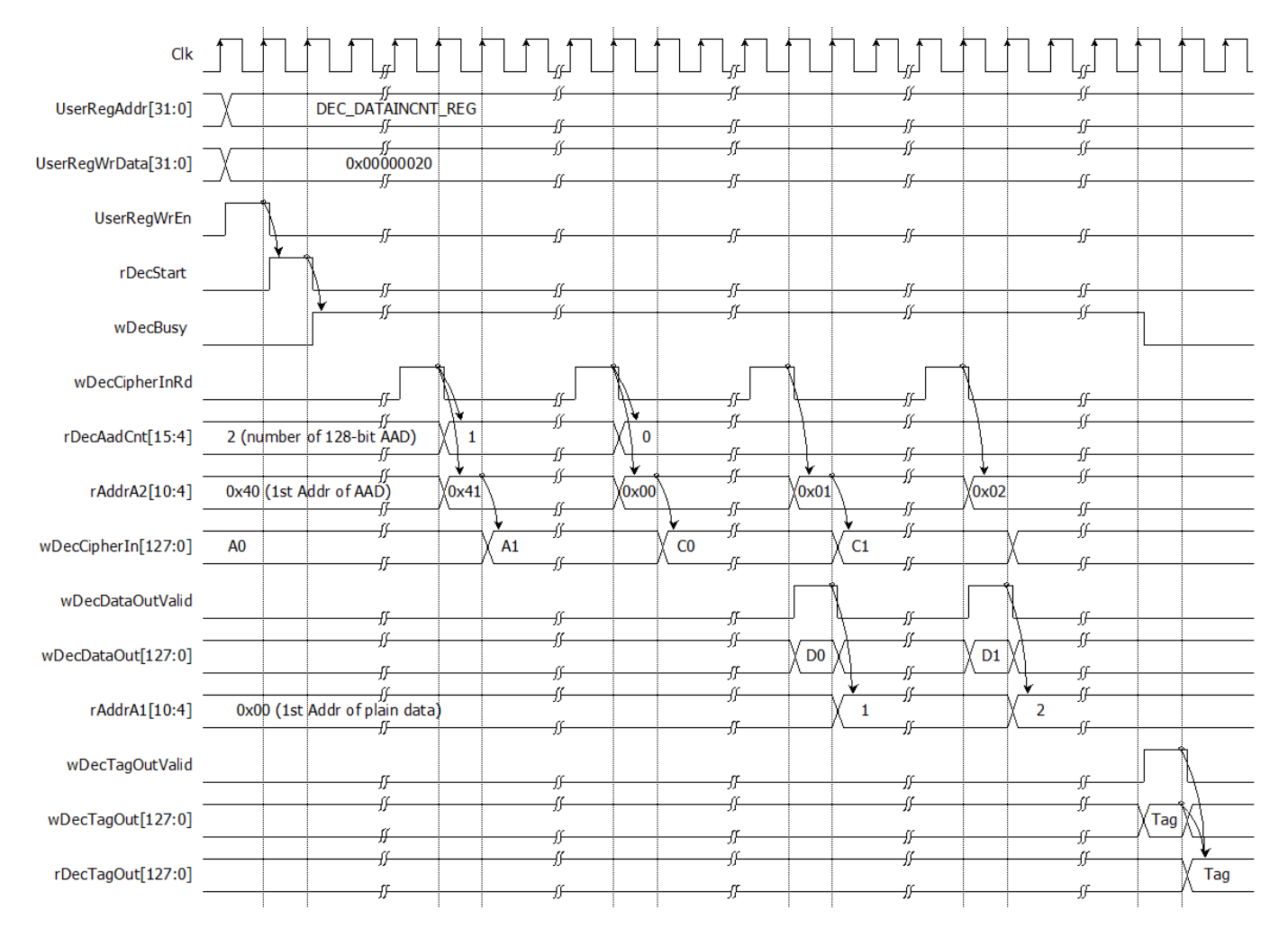

<span id="page-10-1"></span>Figure 2-6 Timing diagram of decryption process

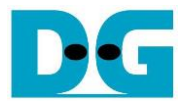

## <span id="page-11-0"></span>**3 CPU Firmware**

After system boot-up, CPU initializes its peripherals such as UART and Timer and shows IP version of AES256GCM1GIP. Then main menu is displayed. Main function runs in an infinite loop to show the main menu and get keyboard input from user. User can select each menu via serial console that will call the related functions. After functions finished running, the main menu is displayed again. More details of the sequence in each menu are described as follows.

## <span id="page-11-1"></span>**3.1 Set encryption/decryption key**

This menu is used to set encryption/decryption key. The sequence of the firmware is as follows.

- 1) Call change key set function to change encryption/decryption key set. User can input "enter" key to skip input encryption key and not change current enc\_key\_set or to skip input decryption key and change dec\_key\_set similar to enc\_key\_set.
- 2) Call set enc key function and set dec key function inside change key set function to set enc\_key\_set and dec\_key\_set to mapped registers.

change key set function, set enc key function and set dec key function is described in Table 3-1, Table 3-2 and Table 3-3, respectively.

Table 3-1 change key set function

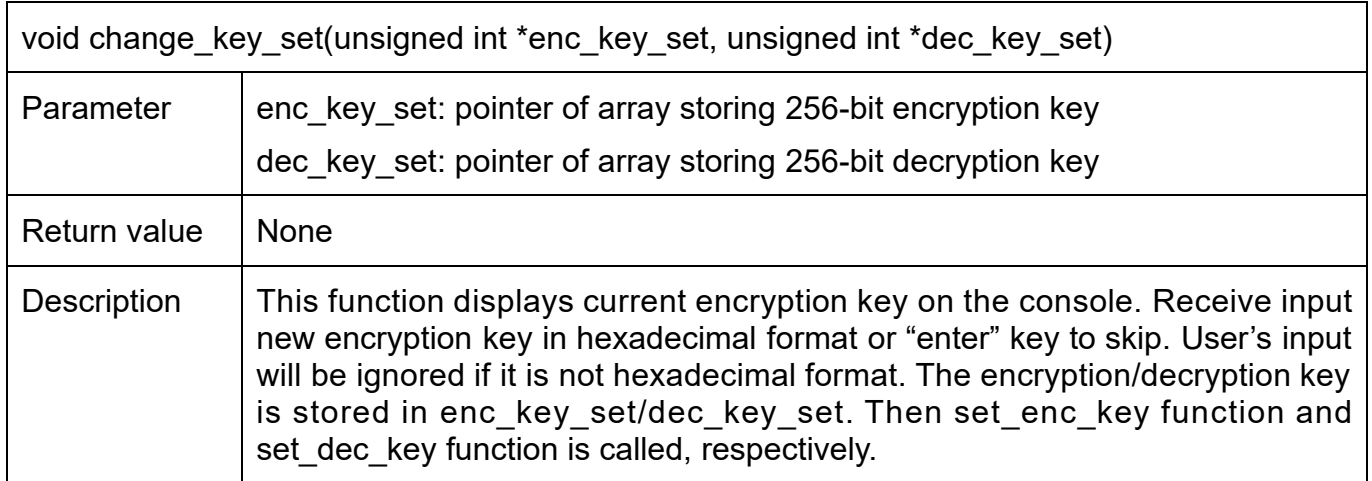

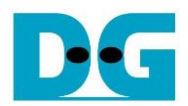

#### Table 3-2 set\_enc\_key set function

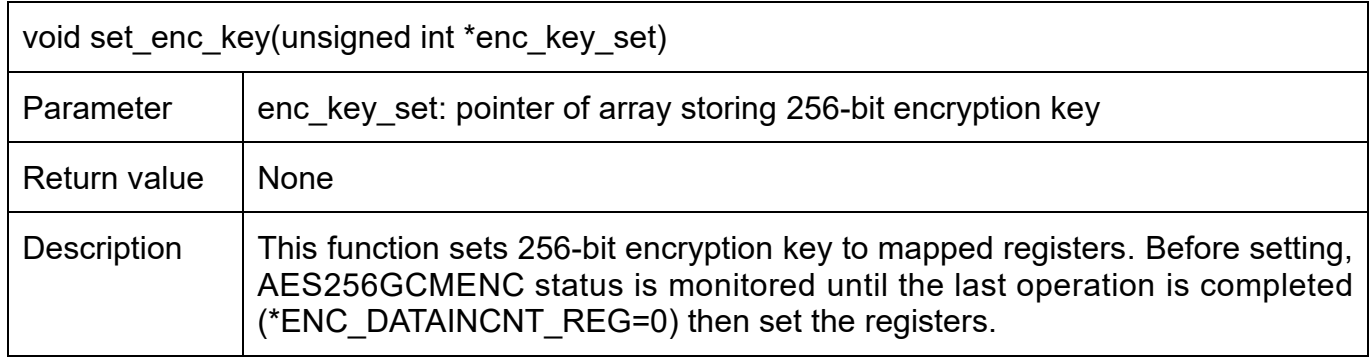

## Table 3-3 set\_dec\_key set function

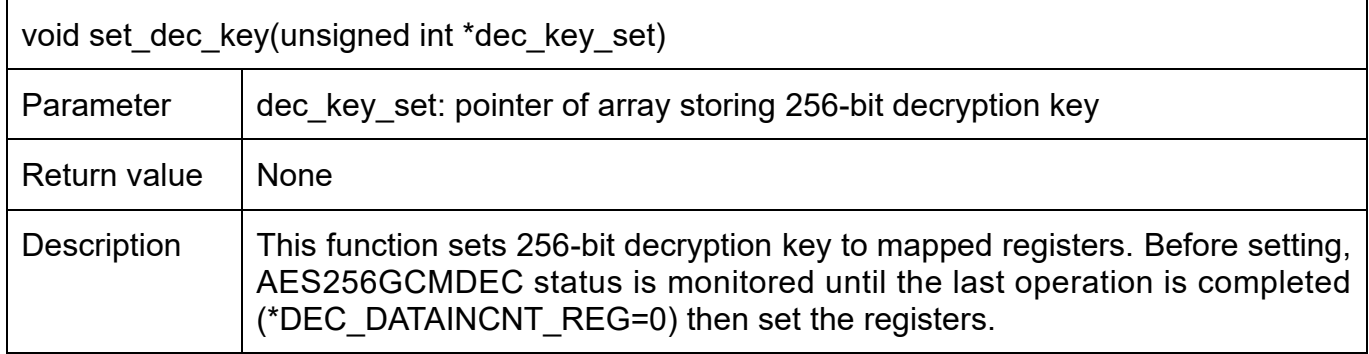

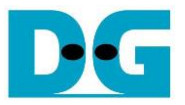

## <span id="page-13-0"></span>**3.2 Set encryption/decryption IV**

This menu is used to set encryption/decryption IV by calling set\_iv function. set\_iv function is described in Table 3-4.

Table 3-4 change\_key\_set function

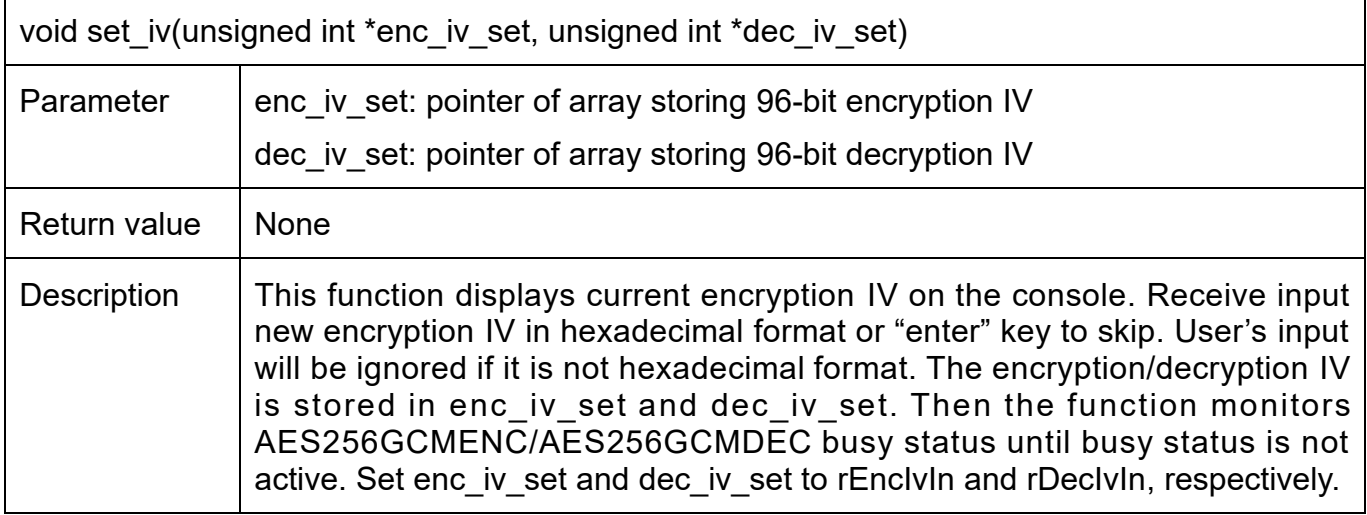

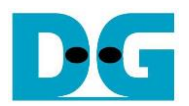

## <span id="page-14-0"></span>**3.3 Set AAD for Encryption/Decryption**

This menu is used to set the length of encryption/decryption AAD, fill DpRam1 with encryption AAD pattern and fill DpRam2 with decryption AAD pattern. The sequence of the firmware is as follows.

- 1) Receive the length of AAD in byte unit or "enter" key to set AAD length to zero. The length of AAD is stored in aad cnt which is used for both encryption and decryption.
- 2) Call fill data function to choose encryption AAD pattern and fill DpRam1 with selected pattern. The input parameters of fill data are ENC\_AAD\_BASE\_ADDR which is the first address for encryption AAD in DpRam1 and aad cnt. fill data function is described in Table 3-5.
- 3) Call show data function to show AAD data for both encryption AAD and decryption AAD corresponding to aad cnt. show data function is described in Table 3-6.
- 4) Call fill data function to choose decryption AAD pattern and fill DpRam2 with selected pattern. The input parameters of fill data is DEC AAD BASE ADDR which is the first address for decryption AAD in DpRam1 and aad\_cnt.
- 5) Call show\_data function to show AAD data for both encryption AAD and decryption AAD corresponding to aad cnt.

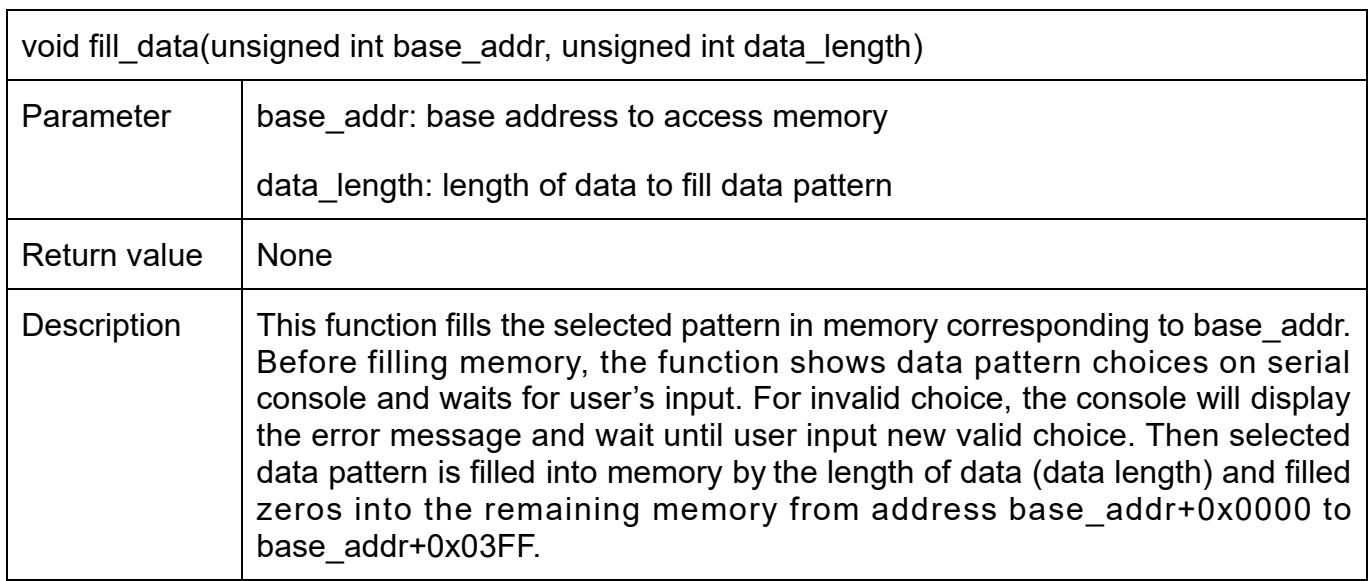

Table 3-5 fill data function

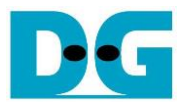

## <span id="page-15-0"></span>**3.4 Show Data Memory**

This menu is used to show data in memory. AAD will be shown by the number of AAD that user already set. User can set the number of data to show on console in byte unit. The sequence of the firmware is as follows.

- 1) Call show data function to show AAD in memory with ENC\_AAD\_BASE\_ADDR and aad\_cnt as its parameters.
- 2) Receive the length of data in decimal format or "enter" key to use default value. If user input '0', the length of data to show will be default value. The length of data to show is stored in length.
- 3) Call show data function to show data in memory with PLAIN\_BASE\_ADDR and length as its parameters.

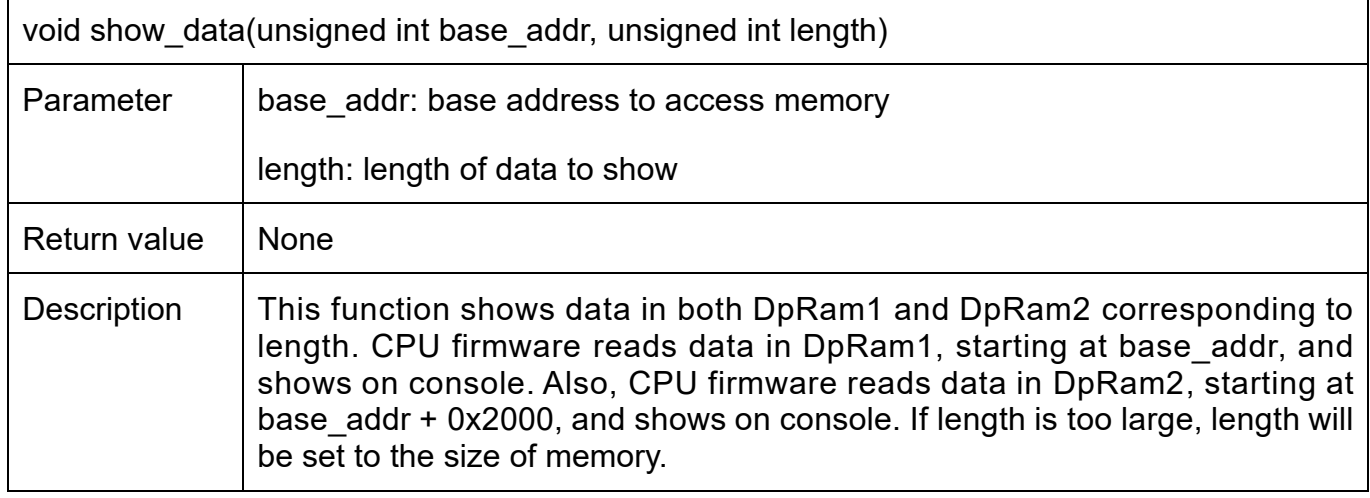

Table 3-6 show\_data function

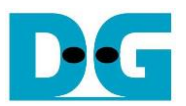

## <span id="page-16-0"></span>**3.5 Fill Plain Data Memory**

This menu is used to fill DpRam1 with plain data pattern. The sequence of the firmware is as follows.

- 1) Receive the length of plain data in decimal format or "enter" key to set length of data to zero. The number of data to encrypt is stored in enc\_data\_cnt.
- 2) Call fill data function to choose data pattern and fill DpRam1 with selected pattern. The input parameter of fill data is PLAIN\_BASE\_ADDR which is base address for DpRam1 and enc\_data\_cnt.
- 3) Call show\_data function to show data in both DpRam1 and DpRam2 corresponding to enc\_data\_cnt.

According to Table 3-5, there are four data pattern choices to fill memory that are zero pattern, 8-bit counter pattern, 16-bit pattern and 32-bit pattern. For zero pattern, user can select this choice to clear data memory. It makes user see the output of encryption/decryption more clearly.

## <span id="page-16-1"></span>**3.6 Encrypt**

This menu is used to start encryption process with current encryption parameters. The sequence of the firmware is as follows.

- 1) Call aes command function to set mode of operation, the starting address, number of AAD and data to encrypt and check status, aes command function is described in Table 3-7.
- 2) Print AAD length and call show data function to show AAD in memory by the number of encryption AAD.
- 3) Print plain data length and call show\_data function to show data in memory by the number of plain data.
- 4) Call show tag function to display encryption tag. show tag function is described in Table 3-8.

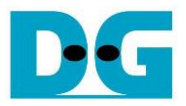

Table 3-7 aes command function

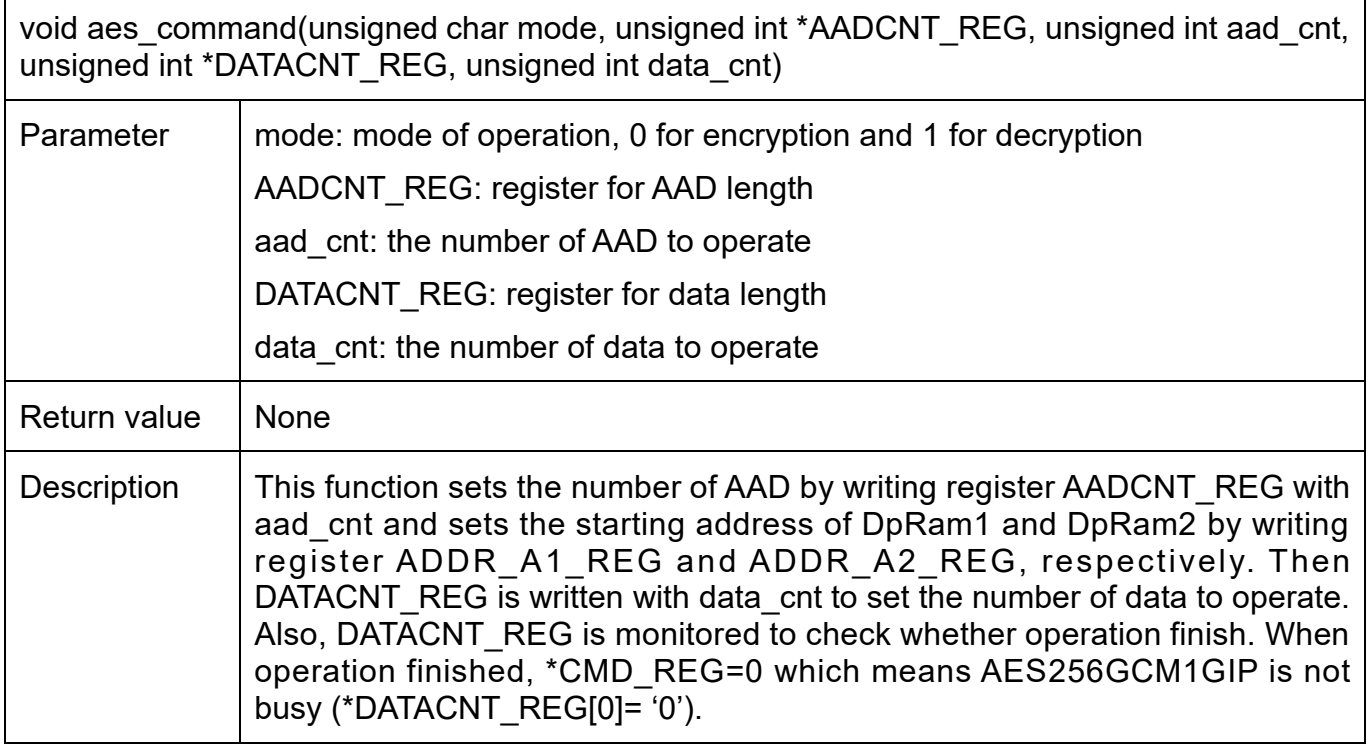

Table 3-8 show\_tag function

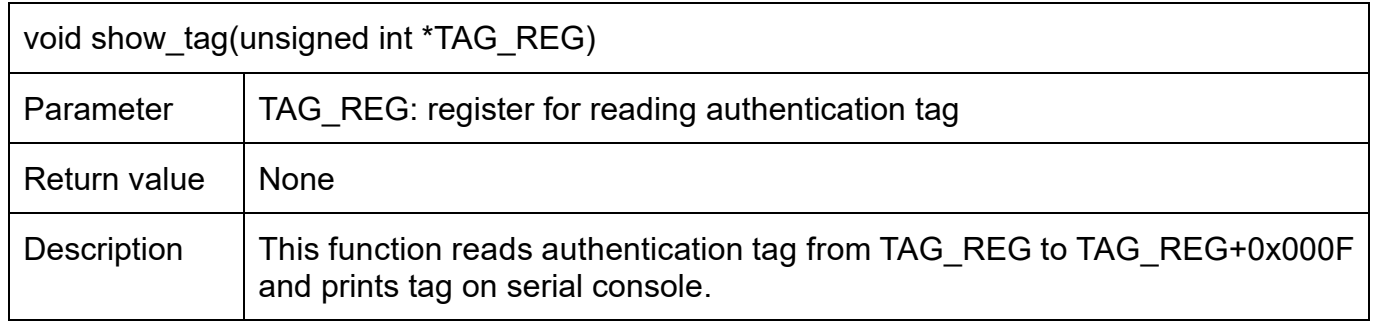

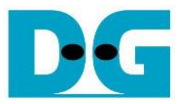

## <span id="page-18-0"></span>**3.7 Loop verification**

This menu is used to verify both encryption and decryption with the current encryption and decryption parameters by calling loop\_verify function which is described in Table 3-9.

#### Table 3-9 loop verify function

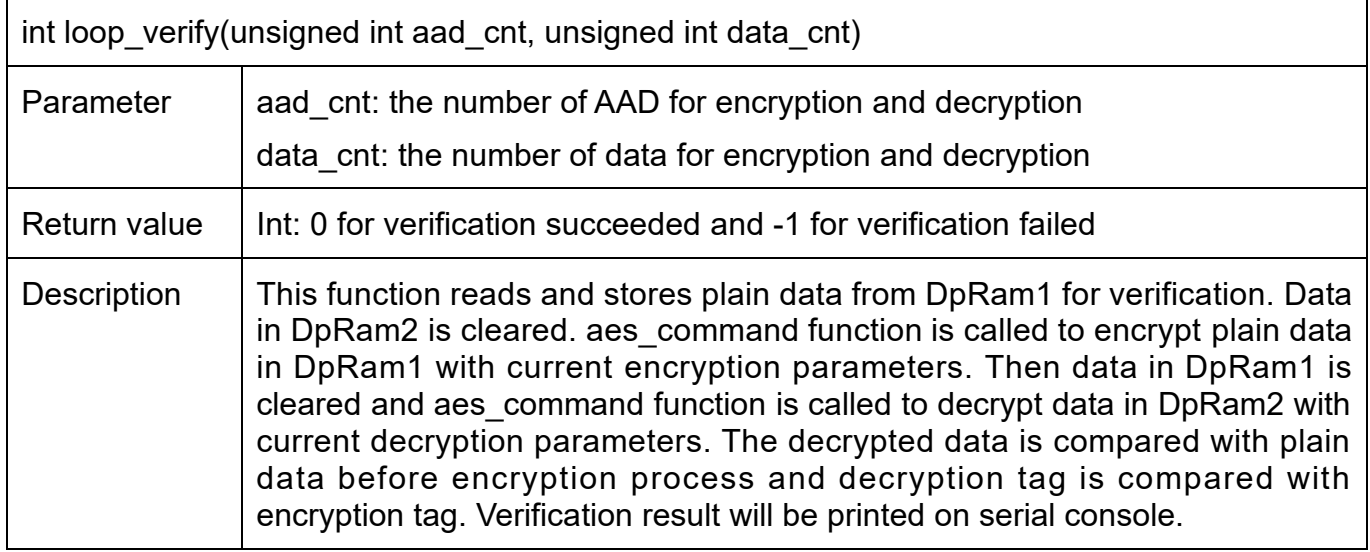

## <span id="page-18-1"></span>**3.8 Fill Cipher Data Memory**

This menu is used to fill DpRam2 with cipher data pattern. The sequence of the firmware is as follows.

- 1) Receive the length of cipher data in decimal format or "enter" key to set length of data to zero. The number of data to decrypt is stored in dec data cnt.
- 2) Call fill data function to choose data pattern and fill DpRam2 with selected pattern. The input parameter of fill\_data is CIPHER\_BASE\_ADDR which is base address for DpRam2 and dec\_data\_cnt.
- 3) Call show data function to show data in both DpRam1 and DpRam2 corresponding to dec data cnt.

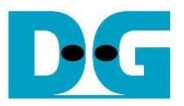

## <span id="page-19-0"></span>**3.9 Decrypt**

This menu is used to start decryption process with current decryption parameters. The sequence of the firmware is as follows.

- 1) Call aes\_command function to set mode of operation, the starting address, number of AAD and data to decrypt and check status.
- 2) Print AAD length and call show data function to show AAD in memory by the number of decryption AAD.
- 3) Print cipher data length and call show\_data function to show data in memory by the number of cipher data.
- 4) Call show\_tag function to display decryption tag.

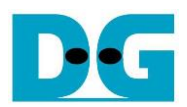

# <span id="page-20-0"></span>**4 Revision History**

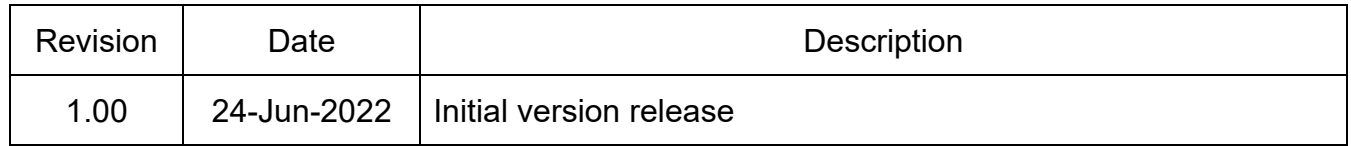